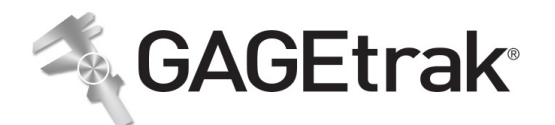

# eView Newsletter October 2020

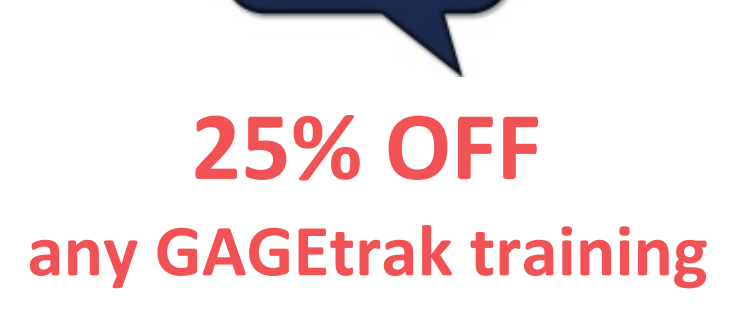

Offer expires November 30, 2020.

**See the class [scheduleand](https://gagetrak.com/training-schedule/) register now!**

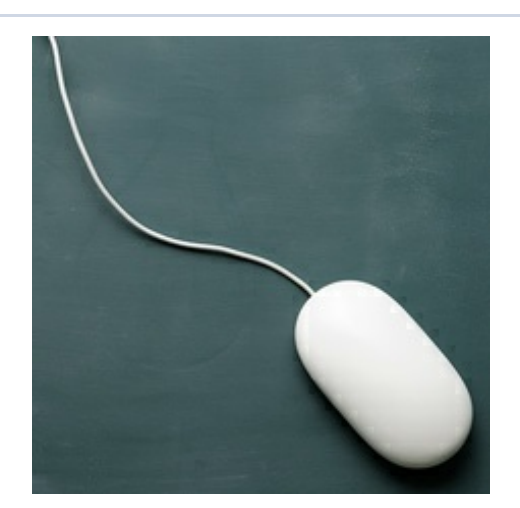

# **Training**

### **REGIONAL TRAINING IS BACK!**

GAGEtrak 7 - November 12-13 Naperville, IL **[Contact](mailto:training@cybermetrics.com) us** for details and to register.

## **WEB TRAINING**

**GAGEtrak 7 Web Training Suites:** for anyone who uses GAGEtrak 7

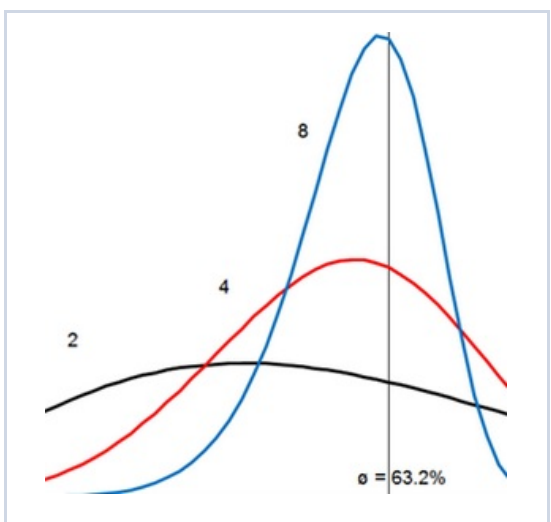

# **Aim for Lower Calibration Costs with Gauge Reliability Targets**

Gauge reliability is used to measure whether a gauge is calibrated too often or not often enough. Obviously, calibrating too often is a waste of money. Not calibrating often enough

#### **October Suite**

Session 1: Oct. 5 – Closed Session 2: Oct. 8 – Closed Session 3: Oct. 12 **–** Closed Session 4: Oct. 15 **– Available**

#### **November Suite**

Session 1: Nov. 2 –**Available** Session 2: Nov. 5 –**Available** Session 3: Nov. 9 –**Available** Session 4: Nov. 12 **– Available**

#### **GAGEtrak Lite Web Training Suite**

for anyone who uses GAGEtrak Lite

### **November Suite:**

Session 1: Nov. 3 –**Available** Session 2: Nov. 10 –**Available**

#### **GAGEtrak Admin Web Training Suite** for GAGEtrak administrators

#### **October Suite:**

Session 1: Oct. 7 – Closed Session 2: Oct. 14 –**Available**

See the full training schedule **[here](https://gagetrak.com/training-schedule/)**.

To register for any of these trainings or for info about our custom training options, please contact our Training Specialist at 1-800-777-7020 ext. 134 or **[training@cybermetrics.com](mailto:training@cybermetrics.com)**.

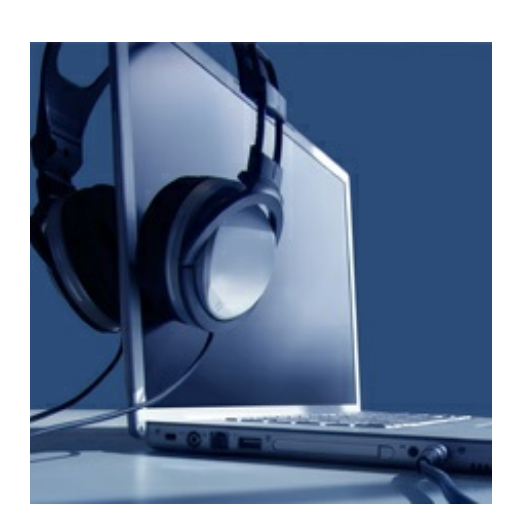

## **Free Webinars**

**Can't seem to find your [gages?](https://attendee.gotowebinar.com/register/5975466774522411787)** October 22

**Getting started with [GAGEtrak](https://attendee.gotowebinar.com/register/5714030397228328461)**

would mean that the gauges will have more frequent failures...

Read the full story **[here](https://gagetrak.com/aim-for-lower-calibration-costs-with-gauge-reliability-targets/)**.

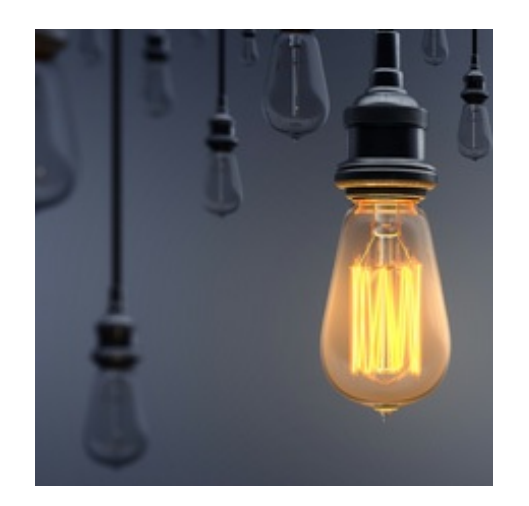

# **Tech Tip Can I delete all of my retired gages at the same time?**

GAGEtrak is designed to prevent record deletion, so if you need to delete more than one gage, you must delete them one at a time. Whenever you delete a gage record, you are also deleting all other information concerning that gage. You will lose all of the calibration history, all of the issue tracking (usage) history, association with calibration standards, attached documents, relationship with parts, any MSA studies, etc.

**WARNING:** Before you delete a gage record, it is wise to check your Quality Department's record retention requirements; you may be required to retain records for a certain number of years after you no longer use the gage. If you are planning to delete several gage records, it is a good idea to make a backup copy of the database using the current date as a part of the file name. That way, if you ever need to look up historical information about any of the gage records you deleted, you will be able to do so. Please keep in mind that if you did this and you decided later that you wanted these gage records brought into your current database, that it would be very difficult

#### November 5

See the full webinar schedule and descriptions **[here](https://gagetrak.com/webinars/)**.

# **On-demand Podcast**

Globalization Forces Calibration Software Providers to get their Heads in the Cloud (Quality Magazine) **[Listen](https://www.qualitymag.com/media/podcasts/2594-q-cast/play/170-globalization-forces-calibration-software-providers-to-get-their-heads-in-the-cloud) Now**

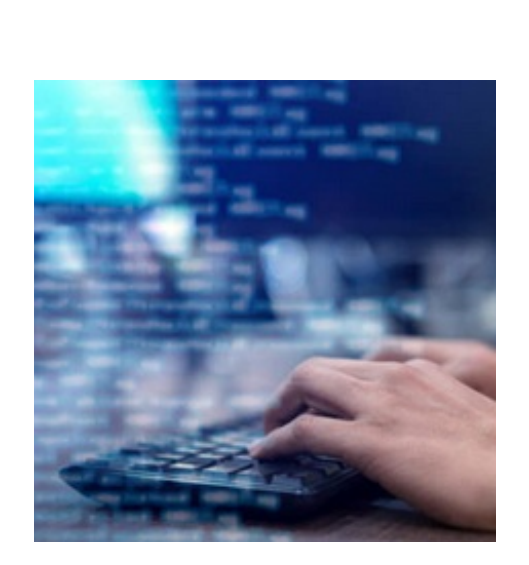

# **Support Portal**

Did you know that we have a GAGEtrak Support Portal?

The Portal includes a knowledge base for answers to common questions and explanations for any potential issues you may experience. The Portal is also the most efficient way to create a support ticket and engage the support team.

**Click [here](https://gagetrak.com/wp-content/uploads/GAGEtrak_Learning_Resources_and_Support.pdf) for instructions on creating a Support Portal account** and further info about learning resources.

and time consuming to get this information back again.

### **CHANGE GAGE STATUS OR CREATE A**

**NEW STATUS:** It is not necessary to delete a gage to remove it from the calibration report or to make it inactive. All you have to do is change the gage's Status.

GAGEtrak comes with six status descriptions to get you started, only two of which are included on gage due listings by default (Active and Employee Owned). You can add as many more as you like and specify their inclusion in gage due listings. In the case of a retired gage, you could change the Status to 2-Inactive or create a new Status, such as 7-Retired.

#### **To create a new Status in GAGEtrak 7:**

- 1. Navigate to **Setup -> Status IDs**.
- 2. Below the six default records is an empty row of fields. In that row, type 7 in the **Status ID** field, type **Retired** in the **Status Description** field and leave the **Include in lists of due gages** checkbox unchecked. (You will notice that there is now another empty row of fields at the bottom of the list to continue adding new descriptions.)
- 3. Save the new record by either clicking the pencil icon that appears to the left of that record or clicking **Save** in the Ribbon.
- 4. Navigate to the **Main Records -> Gages -> Information** tab and the **Status** drop-down list will now contain 7-Retired.

We encourage you to explore the additional capabilities in your GAGEtrak software and as always, keep an eye out for future Tech Tips.

**Visit our [website](https://gagetrak.com)**

CyberMetrics Corporation | 1-800-777-7020 | **[sales@cybermetrics.com](mailto:sales@cybermetrics.com) <https://gagetrak.com>**| **<https://cybermetrics.com>**

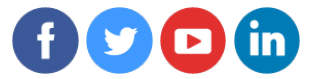

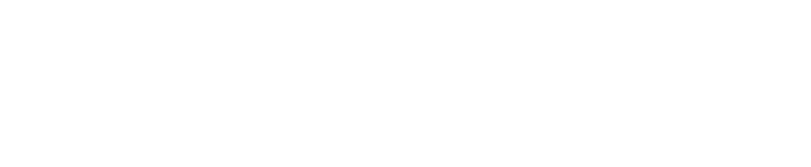